### Harvard Forest Schoolyard LTER

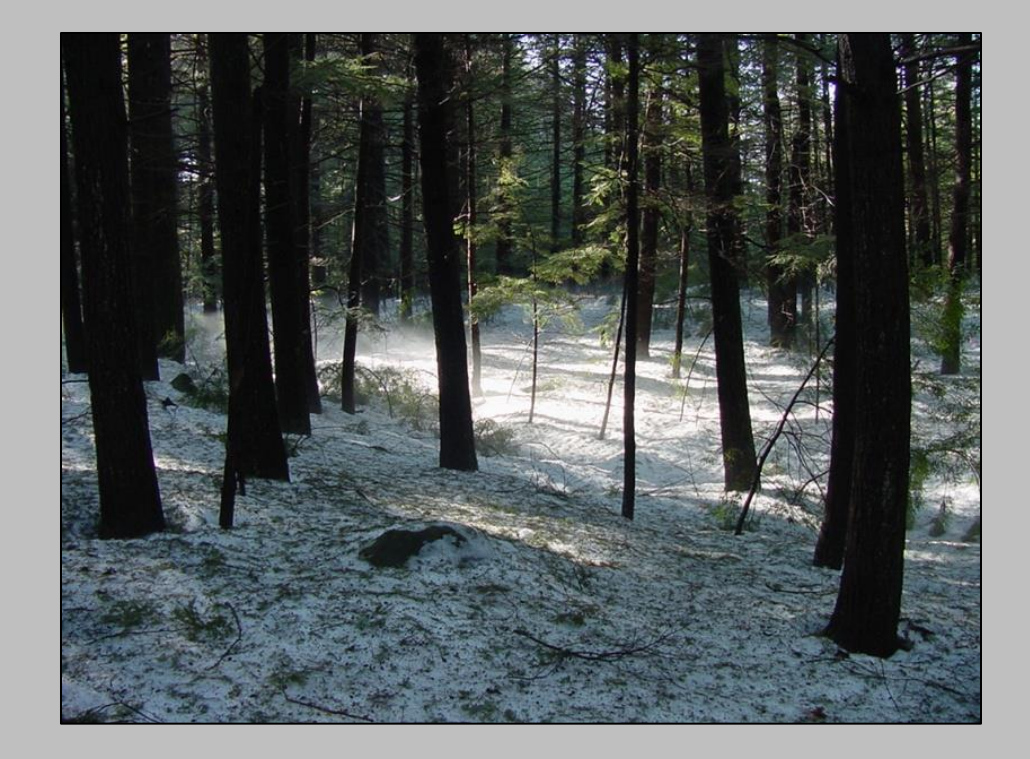

Data I Workshop Harvard Forest 14 Nov 2013

Emery R. Boose

Photos contributed by program staff & teachers

### Data I Workshop

Introduction to data management How to use the online system

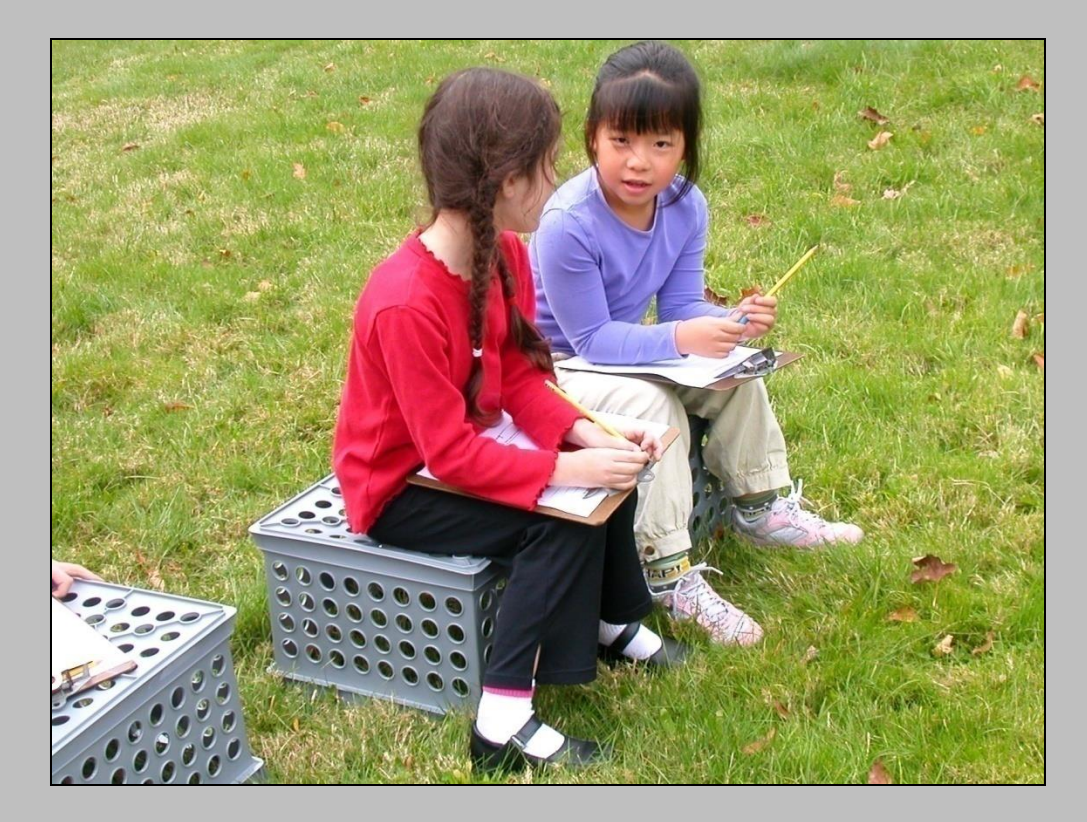

### Data Management Goals

Make data available to other scientists and the public Preserve data for use by future generations

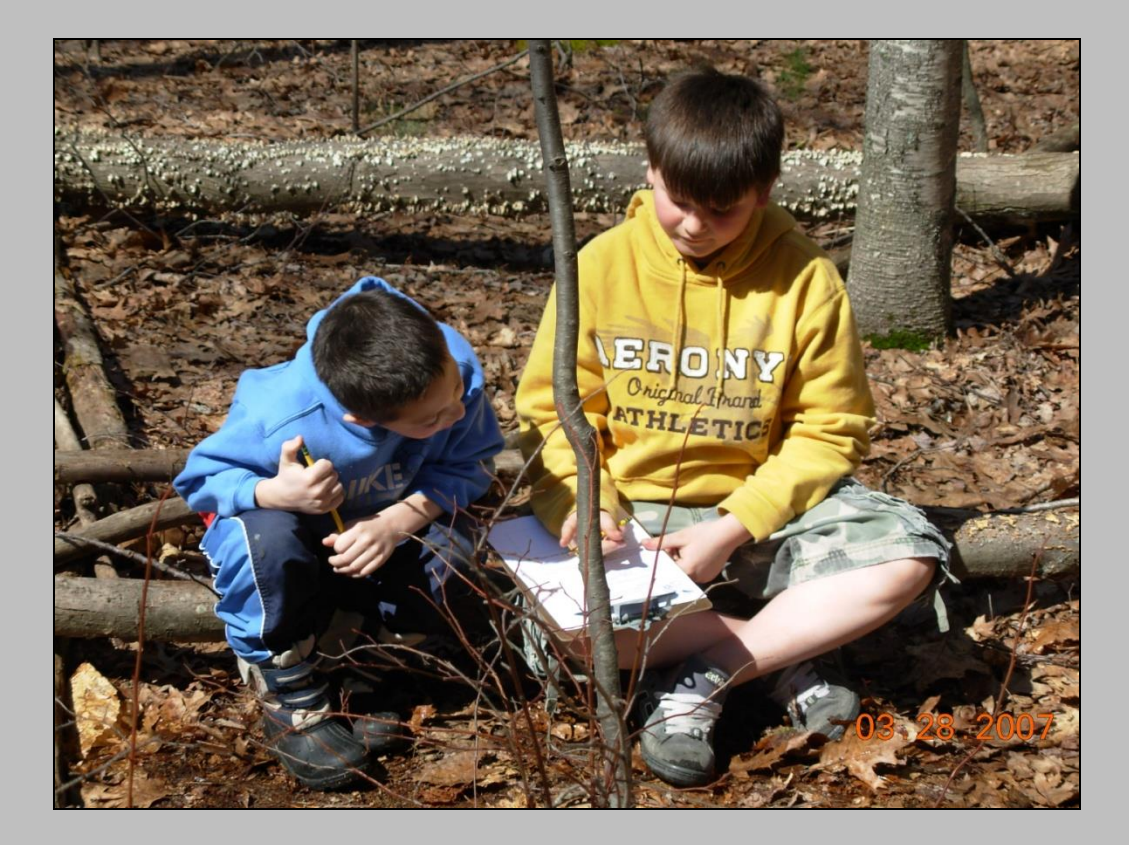

### Harvard Forest Archives

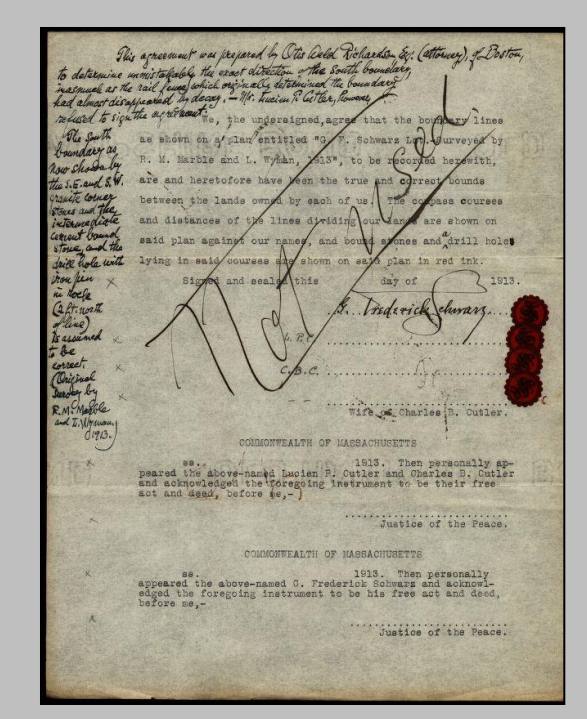

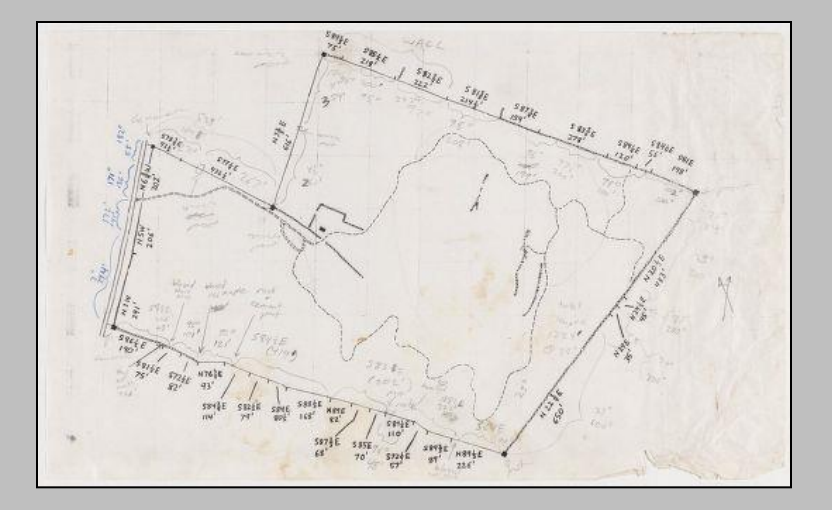

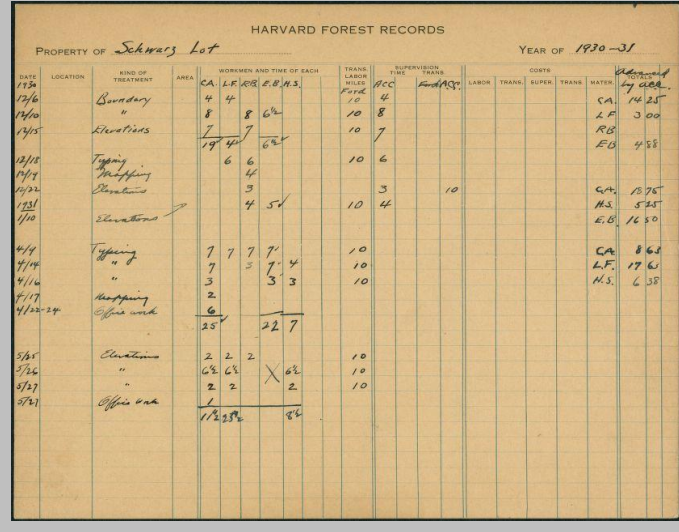

Diary of Work Schwarz Tract  $20J$ ure 61 work for summer by locating, morking, orveing art the boundaries north & west  $f$ *v*n Sep.  $\mathbb{R}^n$  $PbV = P$  $s$   $p$ *kcc* The expine Also, the section The North boundary which olow a stone wollywas ocated, merked and brushed out the day, even consisted of Jack County, Ed Page, Alexhiapp, od myself, Paul Johnson.  $21 \sqrt{4}$ With rearly over of three en, Page, Knopp, and myself,

# Phenology of Woody Species

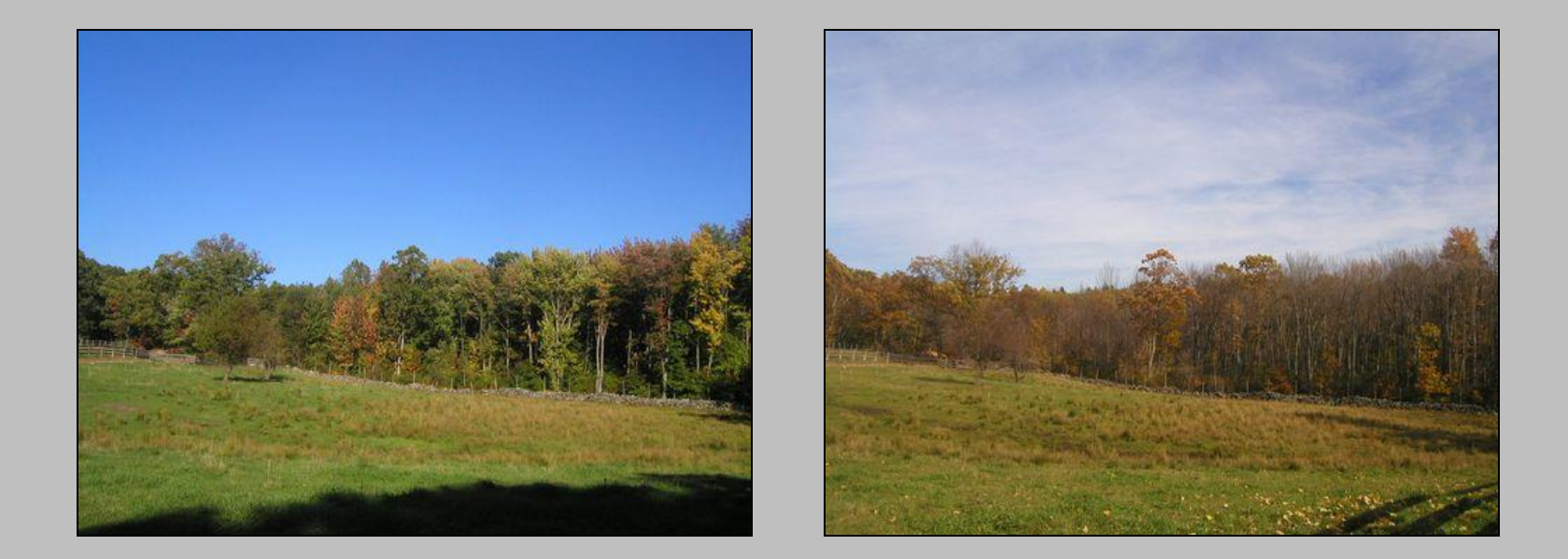

### Harvard Forest Data Archive HF003

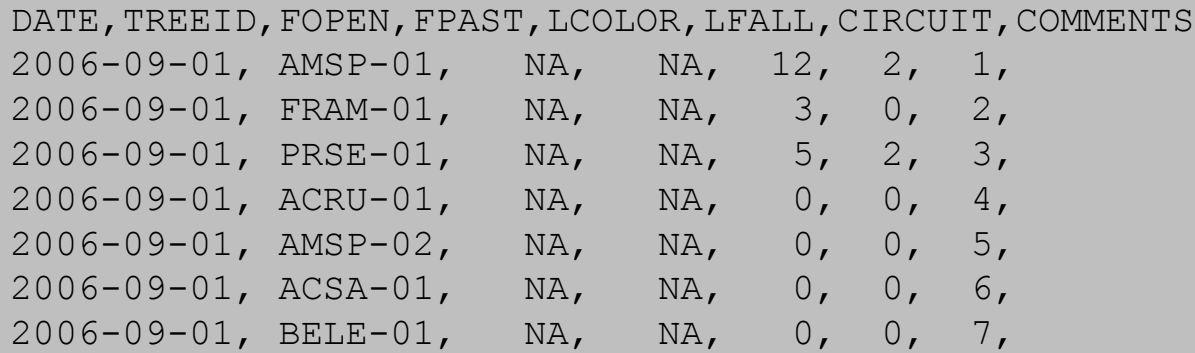

### Fisher Meteorological Station

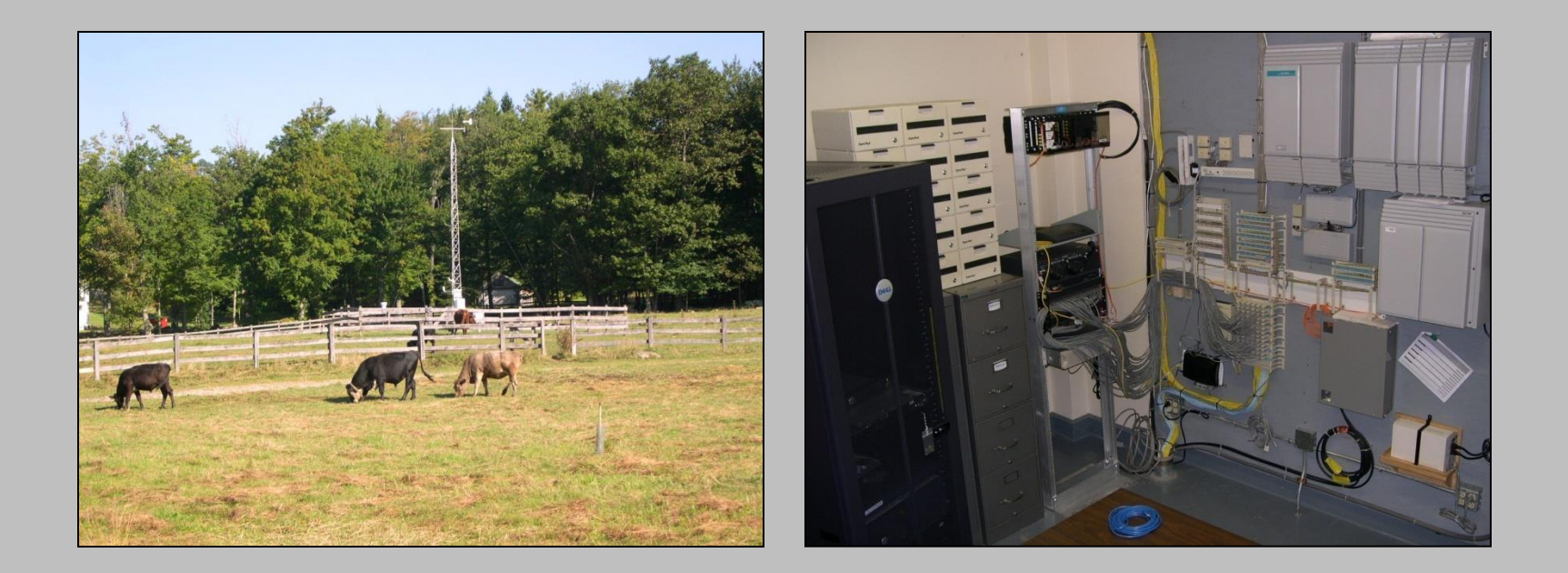

#### Harvard Forest Data Archive HF001

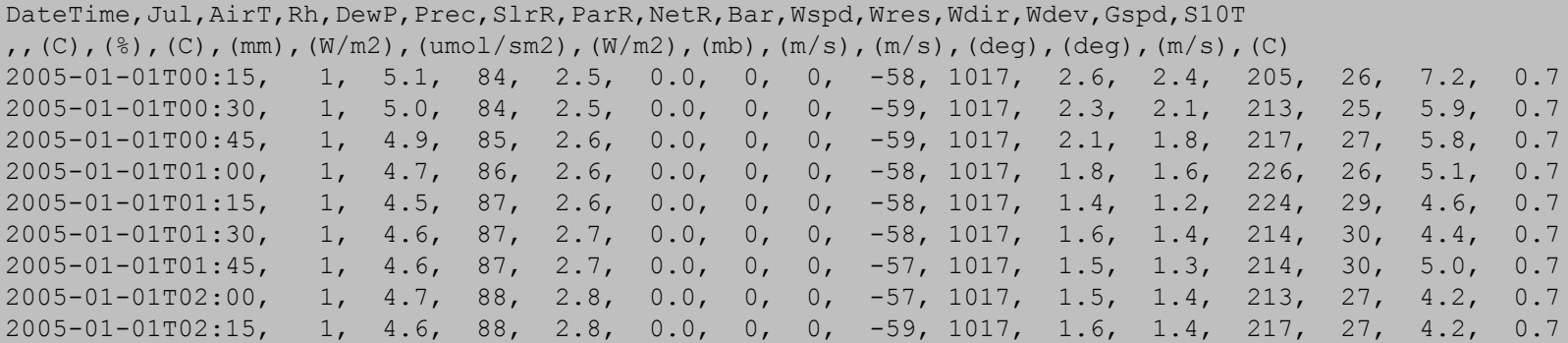

### Real Time Data Graphs

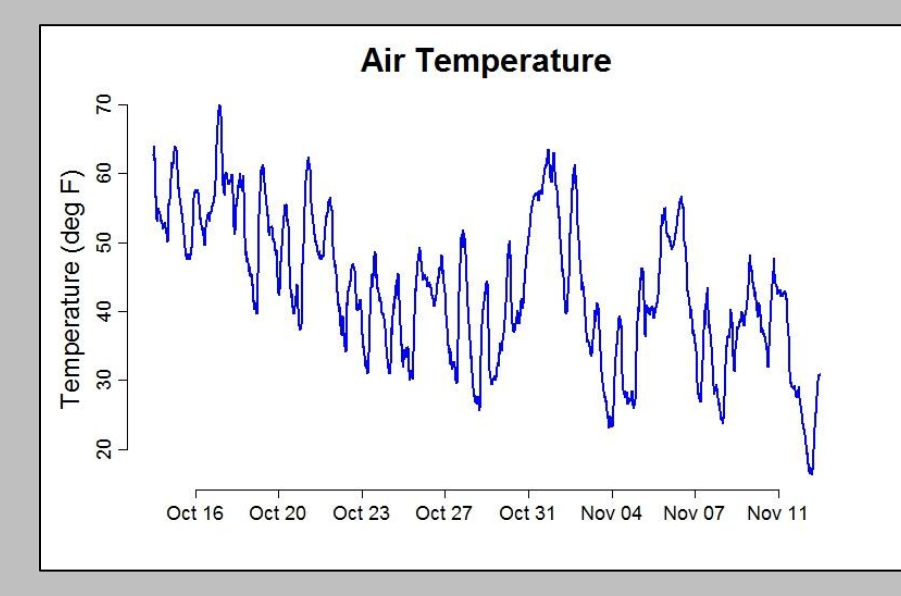

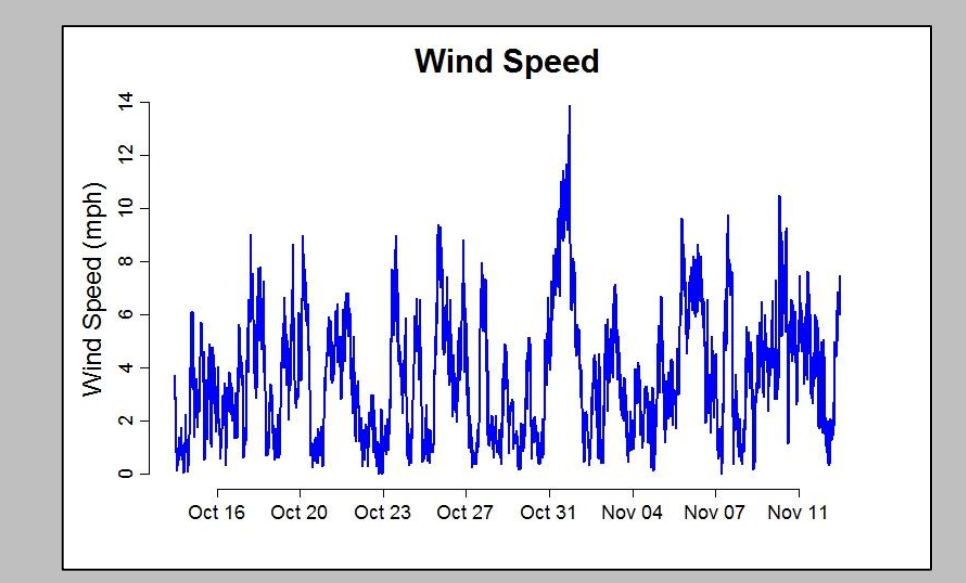

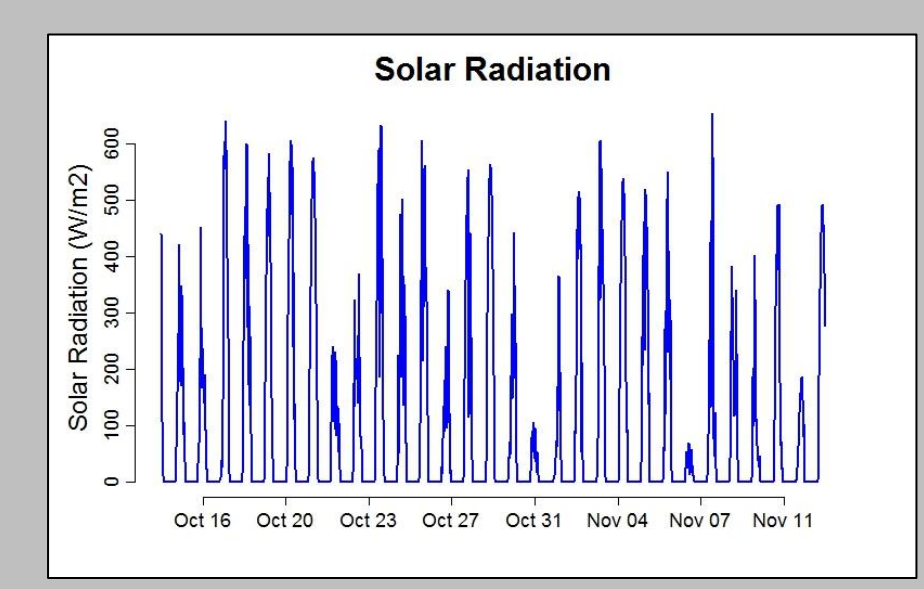

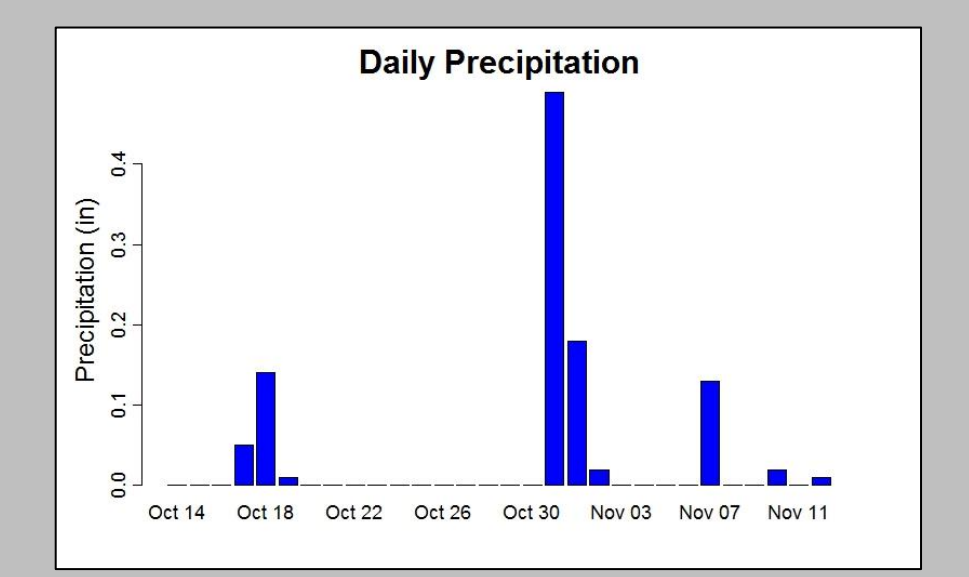

### **Metadata**

*Metadata* provide the information needed to locate, access, and correctly interpret a dataset

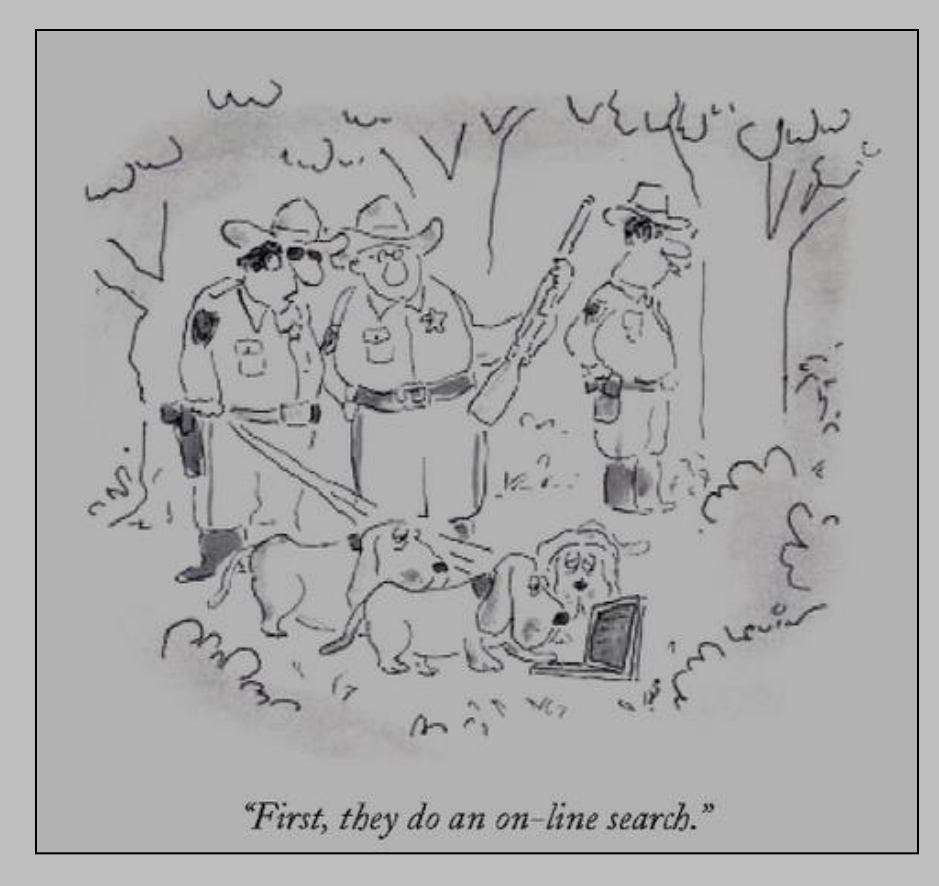

source: The New Yorker

### Data & Metadata

#### **METADATA**

- DateTime = Date and time at end of sampling period (YYYY-MM-DDThh:mm)
- Jul = Julian day (DDD)
- AirT = Air temperature. Average of 1-second measurements. (celsius)
- Rh = Relative humidity. Average of 1-second measurements. (percent)
- DewP = Dew point. Average of 1 second values calculated from air temperature and relative humidity. (celsius)
- Prec = Precipitation. Includes water equivalent of snow. Total value for 15-minute period. Measured in increments of 0.01 inch. (millimeter)

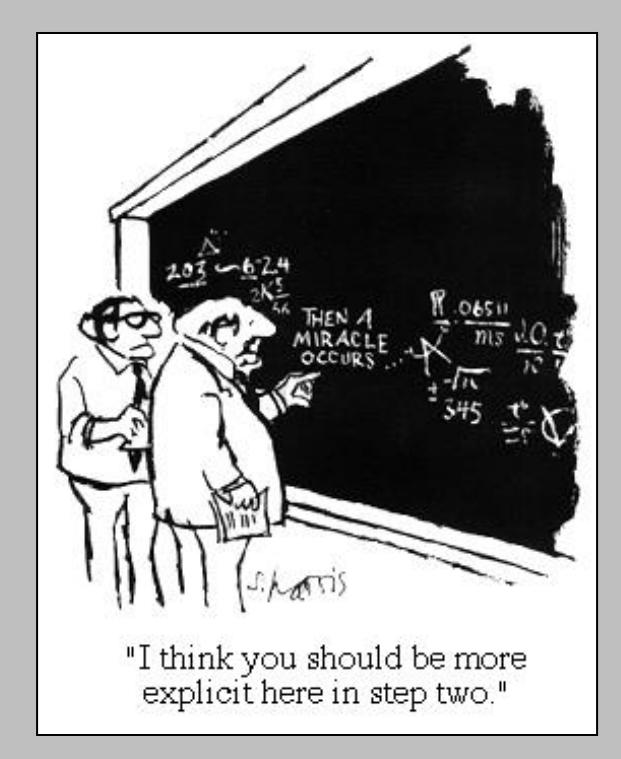

source: The New Yorker

#### **DATA**

DateTime, Jul, AirT, Rh, DewP, Prec 2005-01-01T00:15, 1, 5.1, 84, 2.5, 0.0 2005-01-01T00:30, 1, 5.0, 84, 2.5, 0.0 2005-01-01T00:45, 1, 4.9, 85, 2.6, 0.0 2005-01-01T01:00, 1, 4.7, 86, 2.6, 0.0

# Schoolyard LTER Database

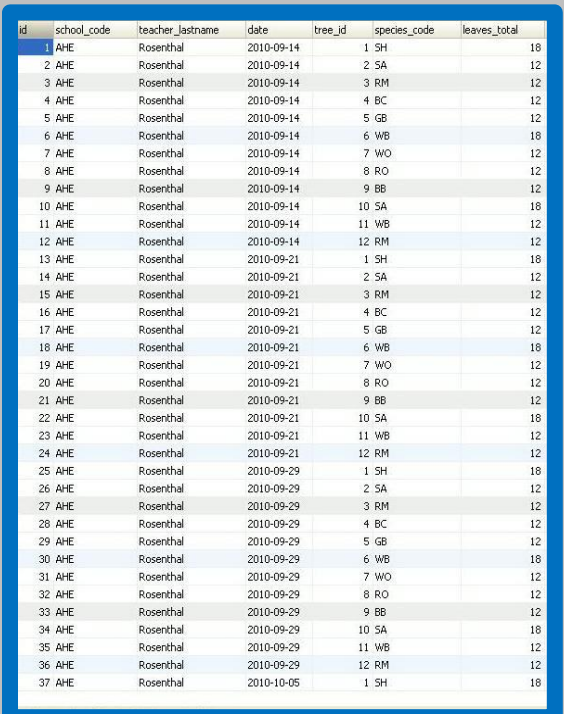

Data (PHP) Graphs (R) Programs

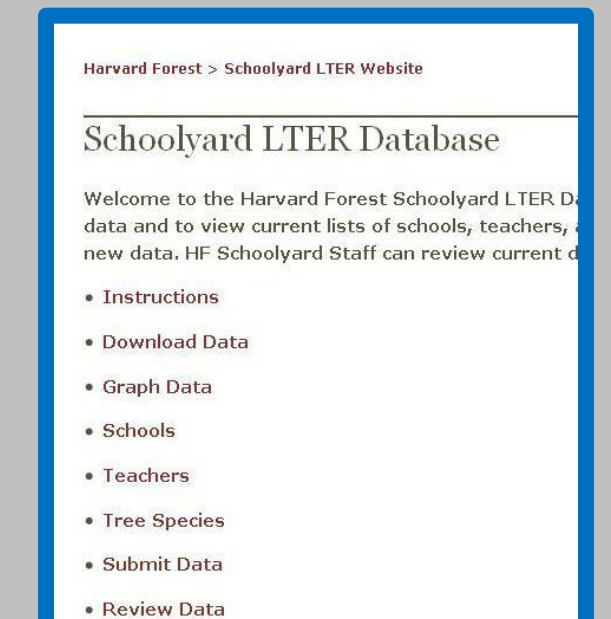

• Find Duplicates

**Back End** Database on HF Server (MySQL)

**Front End** Web page in your browser (Firefox, etc)

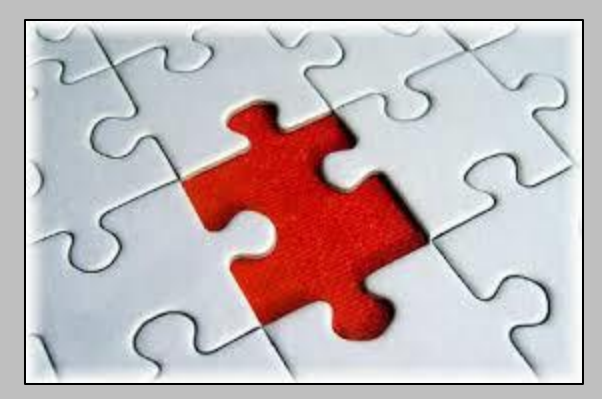

### Missing Values

source: [sendaiben.org](http://sendaiben.org/2013/08/13/whats-missing-in-education/missing-piece-blue/)

#### **PROBLEM**

- No universal standard for representing missing values
- Different software packages handle missing values differently
- Never use zero. Zero could be a measured value (0 degrees) or a code ( $0 = dead$ )

#### **SCHOOLYARD DATABASE**

- When entering data, leave text box empty or select "Missing Data" from pull-down list
- Missing value code in MySQL database = NULL
- Missing value code when downloading data  $= NA$

#### **OTHER SOFTWARE**

- Missing value code in  $R = NA$
- Missing value code in Excel =  $\#N/A$

### Schoolyard LTER Database

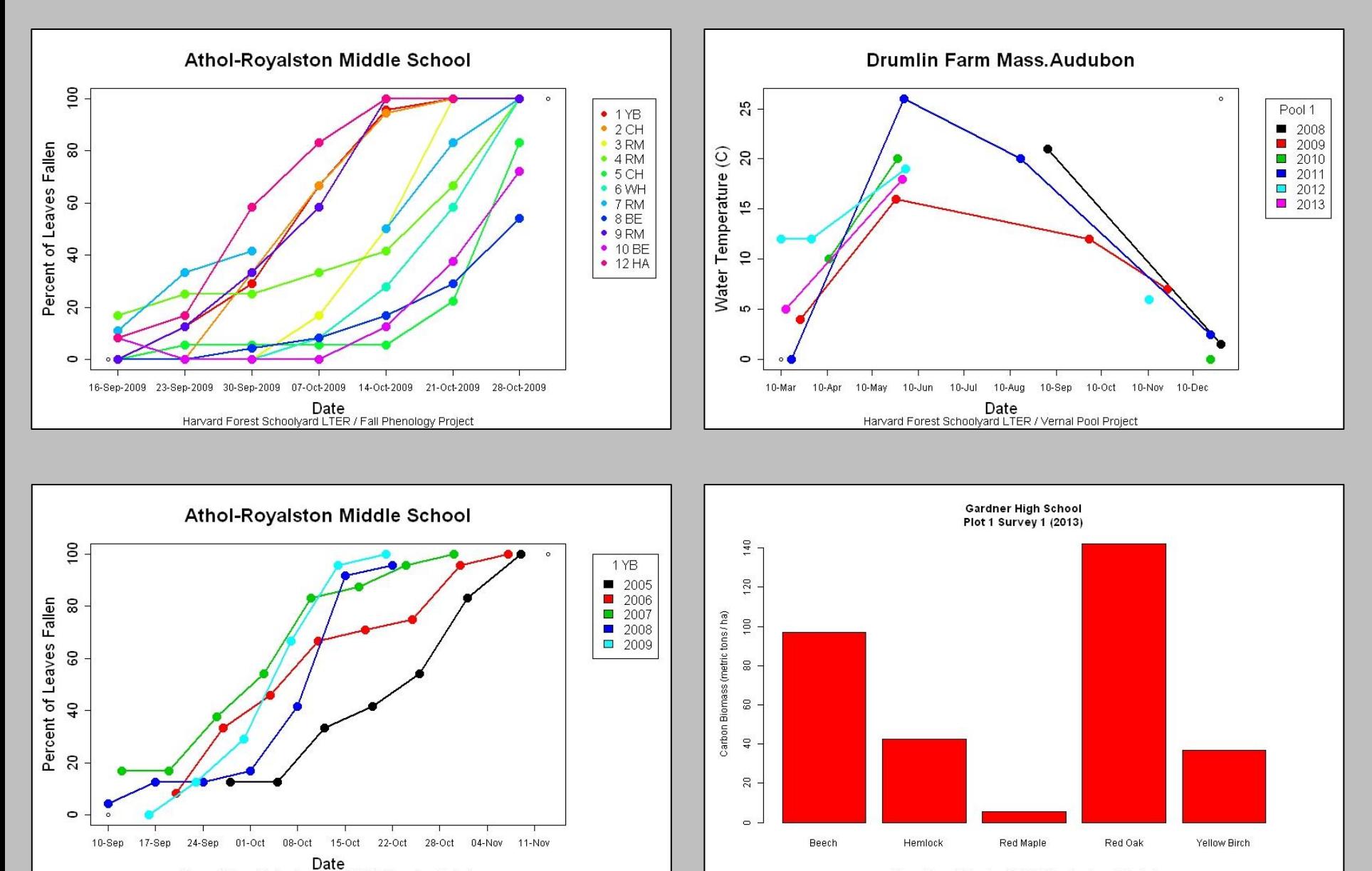

Harvard Forest Schoolyard LTER / Fall Phenology Project

## Looking at Data Workshop **9 Jan 2014**

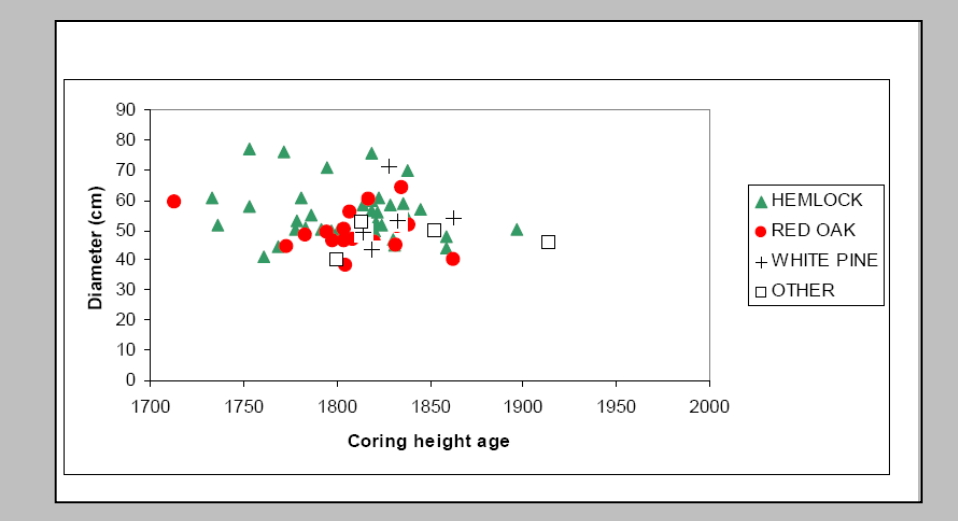

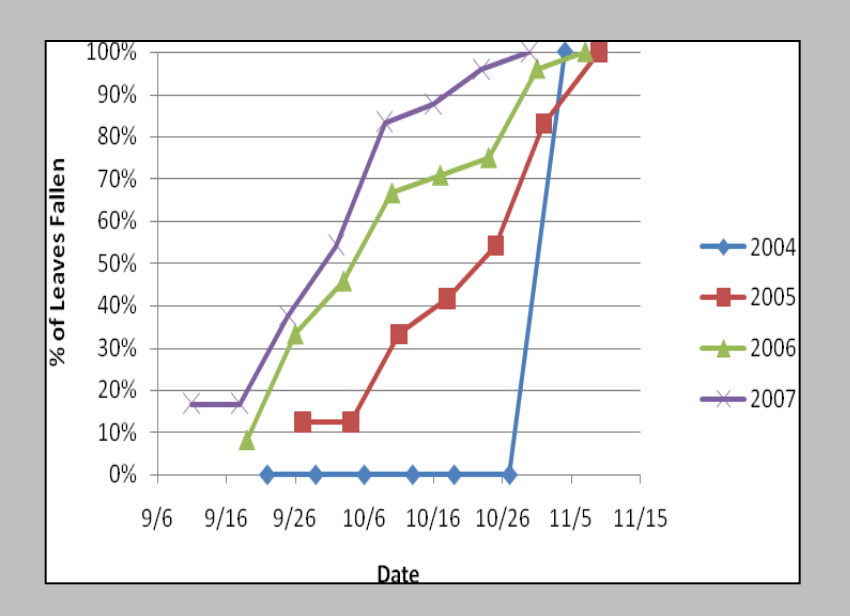

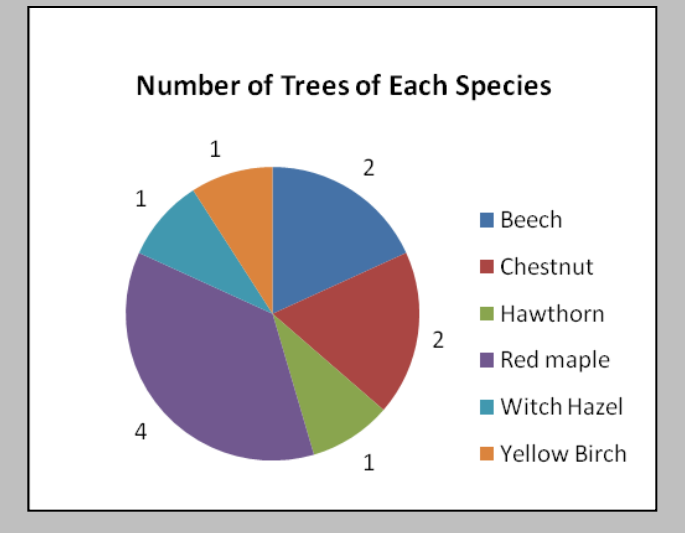

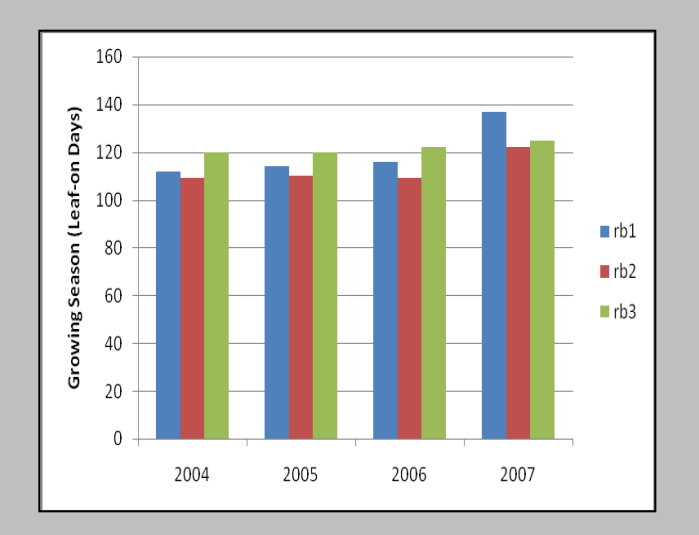